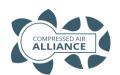

# Pitot Tube Flow Meter – Installation Guide

The velocity range for this meter is 5m/s to 300m/s. Due to the method of measurement, pitot tubes are affected by the minimum velocity. Below 5m/s, the flow reading will drop to 0.

# Install vertically on a horizontal pipe Sensor must be installed at 90° to the pipe If the flow meter needs to be installed outdoors, protect it from sun and rain

# 2 Install away from bends / changes in pipe size / obstructions

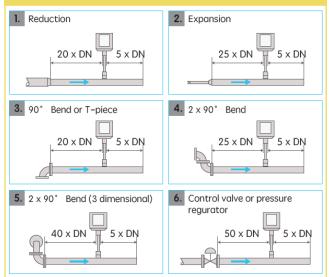

# 3 Insertion Requirements

To install the sensor, a ball valve and a nipple is needed

- The ball valve inner thread must be G1/2"
- The diameter of the hole must be≥13mm, otherwise the shaft can

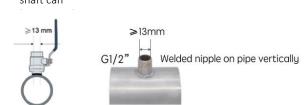

#### 4 Install sensor tip in the centre of the pipe

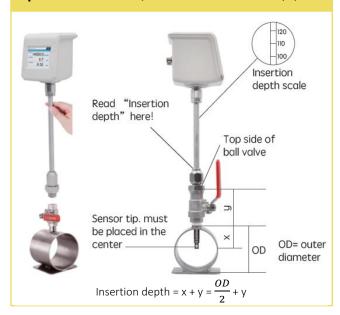

#### 5 Maximum Angle Deviation of Installation

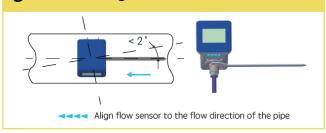

# 6 Electrical Connection

The flow sensor is equipped with two connector plugs "A" & "B"

Connector plug A

Connector plug B

# 7 Pin Assignment of M12 Connector

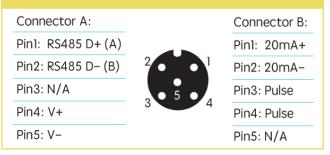

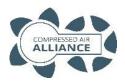

# Pitot Tube Flow Meter – Quick Installation Guide

### 8

#### **Pitot Tube Flow Meter Settings**

#### Before you use the flow meter, you must set:

- Inner Pipe Diameter
- Unit of Measurement
- Gas Type
- Communication settings (RS485 or Analog)
- **Step 1 –** Unlock the screen. Drag the padlock icon from the left to the right of the screen
- **Step 2 –** Press 'Settings' icon (on top right of screen).
- **Step 3 –** Select "**Pipe Diameter**" and enter the <u>inner</u> pipe diameter measurement (in mm). Press the arrow button to save your settings and return to the previous screen
- Step 4 Select "Unit Setting" and select your units of measure. Press the arrow button to save your settings and return to the previous screen
- Step 5 Select "Gas Type" and select your gas type. Press the arrow button to save your settings and return to the previous screen.
- Step 6 Scroll down and select "RS485 Setting" and/or "Analog Output".

  Enter your Modus settings. Press the arrow button to save your settings and return to the previous screen.

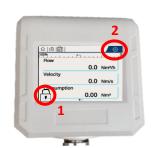

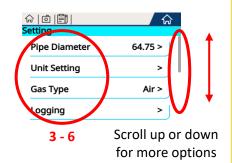

## **Default Modbus Settings**

Settings can be changed to suit system requirements.

| Default Modbus RTU (RS485) Settings |           |                           |               |                |               |  |  |  |  |
|-------------------------------------|-----------|---------------------------|---------------|----------------|---------------|--|--|--|--|
| Address                             | Baud Rate | Frame / Parity / Stop Bit | Response Time | Response Delay | Frame Spacing |  |  |  |  |
| 1                                   | 9600      | 8 / N / 1                 | 1 Sec         | 0 Milliseconds | 7 Characters  |  |  |  |  |

| Modbus Registers    |         |                     |             |                           |                    |            |  |  |  |  |
|---------------------|---------|---------------------|-------------|---------------------------|--------------------|------------|--|--|--|--|
| Holding<br>Register | Address | Data Type           | Byte Length | Description               | Unit               | Read/Write |  |  |  |  |
| 1                   | 0       | FLOAT               | 4           | Flow                      | m³/min, m³/hr, CFM | Read       |  |  |  |  |
| 3                   | 2       | FLOAT               | 4           | Velocity                  | m/sec or f/sec     | Read       |  |  |  |  |
| 23                  | 22      | UNSIGNED<br>INTEGER | 4           | Consumption/<br>Totaliser | m³ or CF           | Read       |  |  |  |  |
| 9                   | 8       | FLOAT               | 4           | Temperature               | °C or °F           | Read       |  |  |  |  |